## **Microsoft365Apps(旧名称:Office365 ProPlus)の利用方法**

本学はMicrosoft社と包括契約を締結しています。契約によって、Microsoft365Apps (旧名称: Office365 ProPlus) が在籍期間中のみ利用できます。Microsoft365Appsを利用する事で、Officeの最新版のアプリケーションを使用出来ます。

- ◆Microsoft365Appsを利用して、Officeの最新版をインストールする方法◆
- 1. Microsoft365にアクセスして、サインインします。

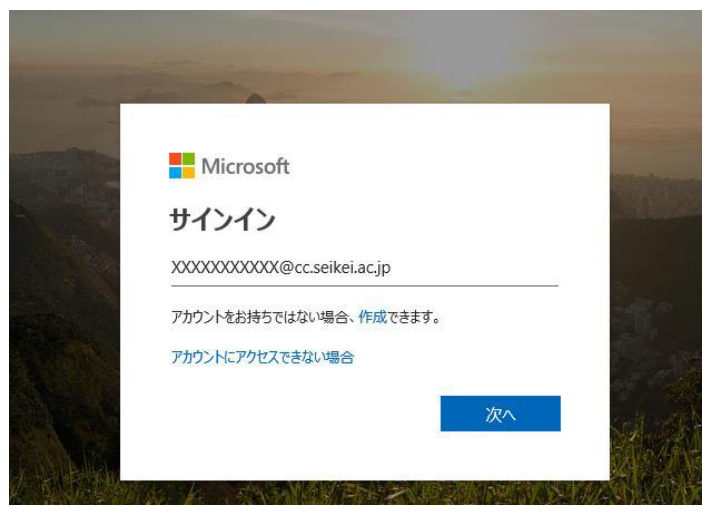

2.サインイン後、画面右上の「インストールなど」から「Microsoft 365をインストールする」を選択

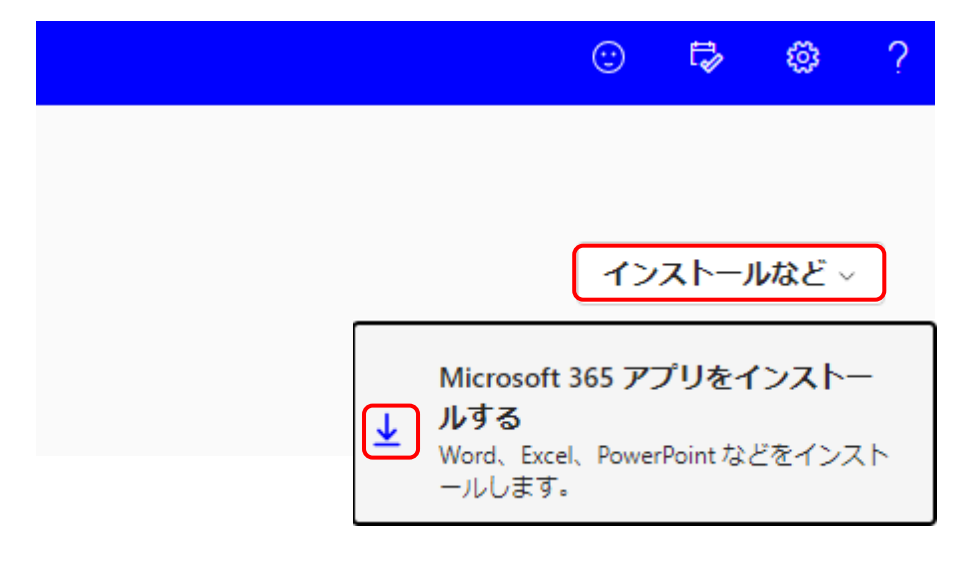

3. アプリとデバイスが表示されたら「Officeのインストール」を選択する

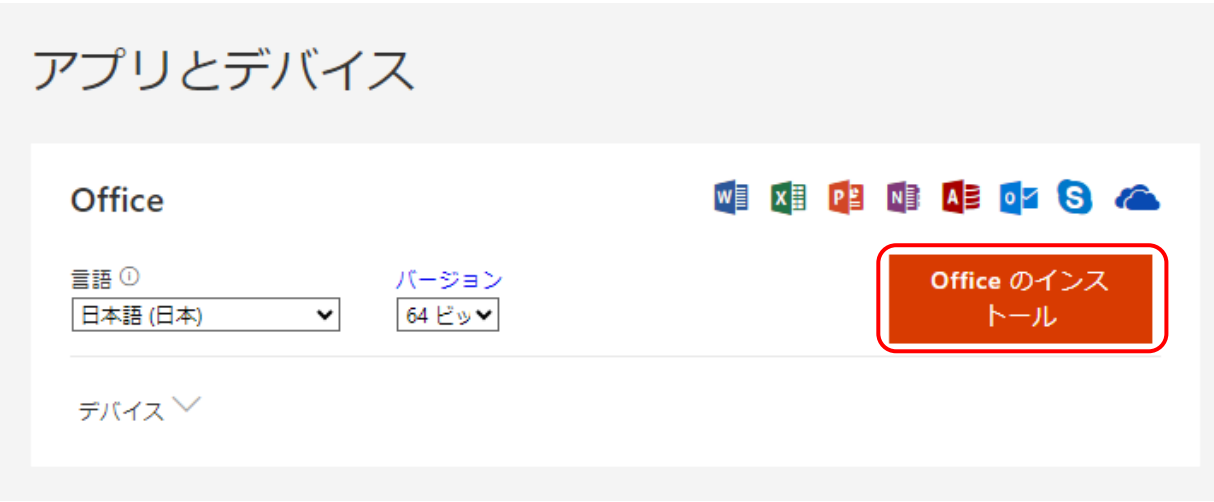

※日本語以外の言語や32bitバージョンをインストールする場合は各自設定を変更してください。

4. 表示される手順に従ってインストールしてください。